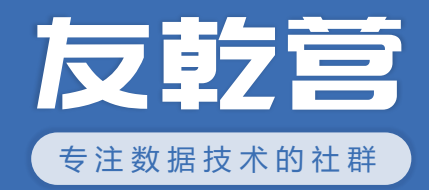

# **如何做好报表移动端显示**

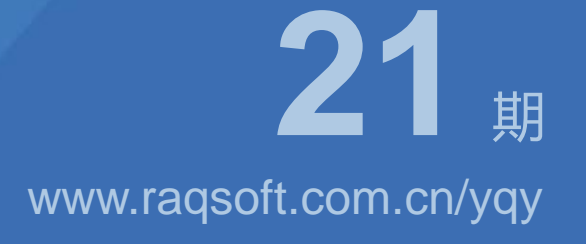

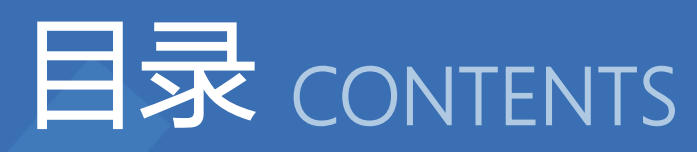

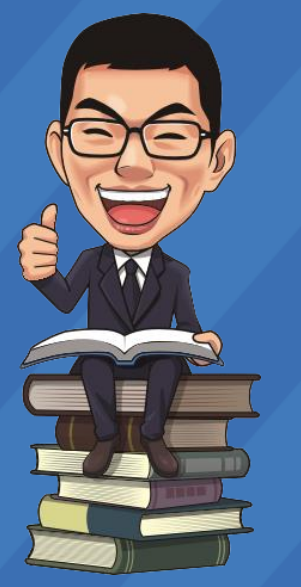

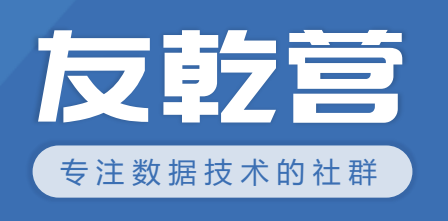

### 移动端和PC端差异 01

#### 移动端需要哪些功能? 02

自适应怎么做 03

# 集成需要注意什么?

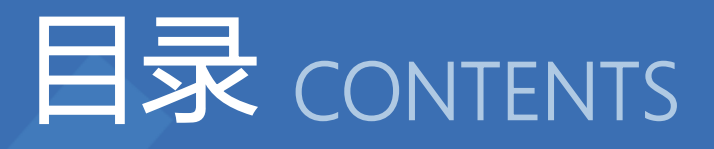

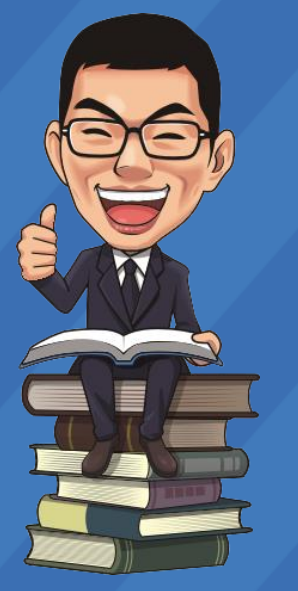

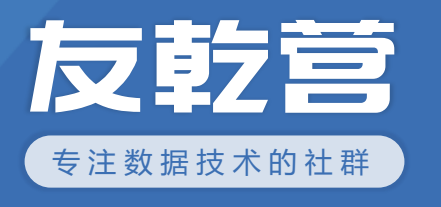

# **移动端和PC端差异**

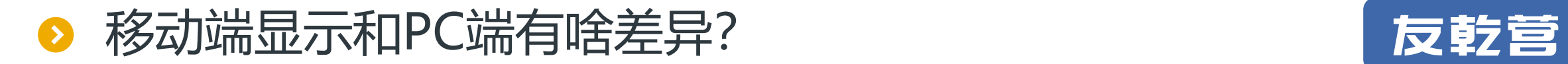

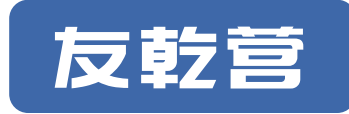

屏幕的大小:屏幕的大小直接决定了界面信息量, pc端一个页面可以展示完全的信息, 可能需要移动端好几个页面才能显示完全。

交互方式:PC是鼠标交互更精准,移动端手指交互,因此移动端界面中元素的尺寸和 间距比pc端的大。PC端

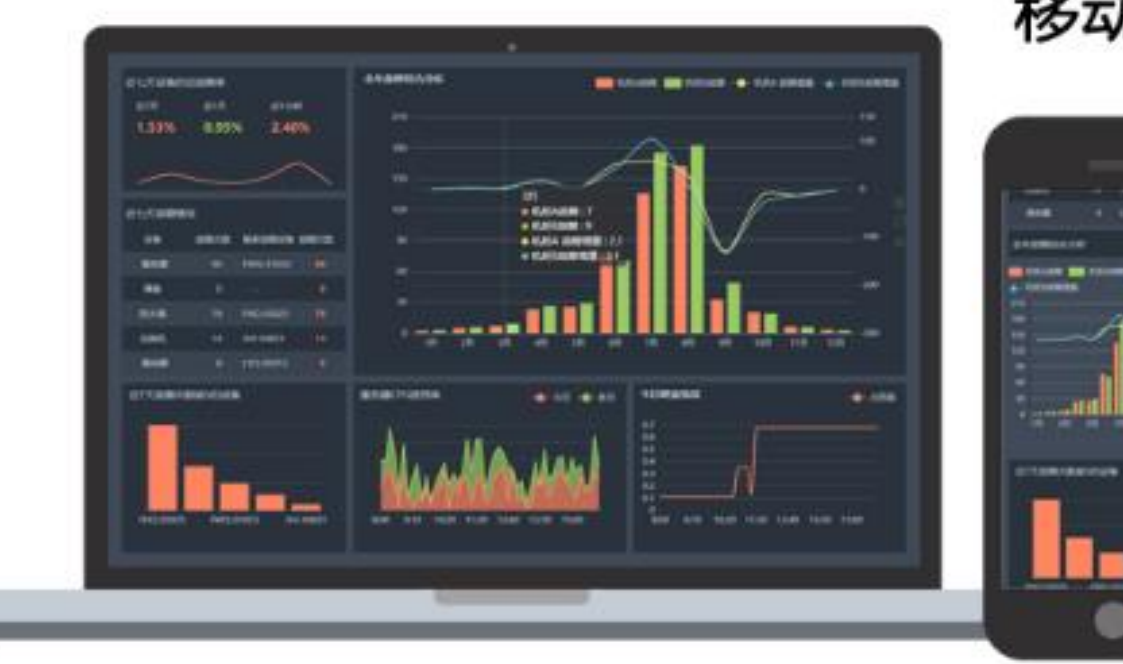

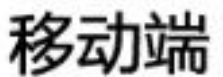

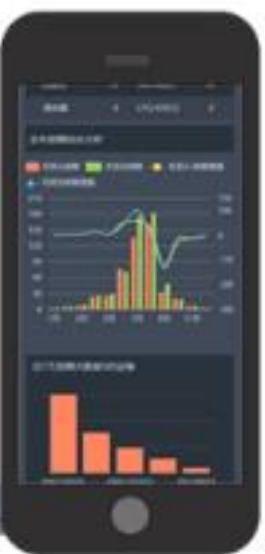

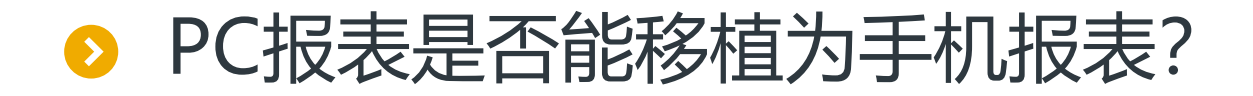

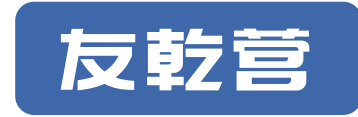

### WEB和手机的界面以及操作方式相差较大,不能单纯的靠自适应 的方式,或者将报表做长就能直接在移动端复用原有的PC报表。

目前整个业界也没什么好办法能把任意的WEB应用平滑迁移到手 机上,而不牺牲界面美观性及用户体验。所以,要想用户体验好, 大部分报表都需要做两套。

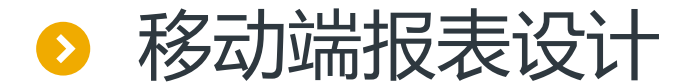

- 1. 化繁为简(信息结构重构)
- 2. 突出重点(重点信息放在最上面,特殊颜色标注)
- 3. 从汇总到明细,有层次结构(钻取)

### 4.重要信息在一屏内显示

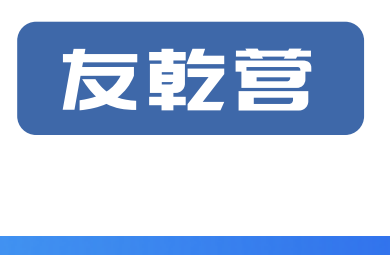

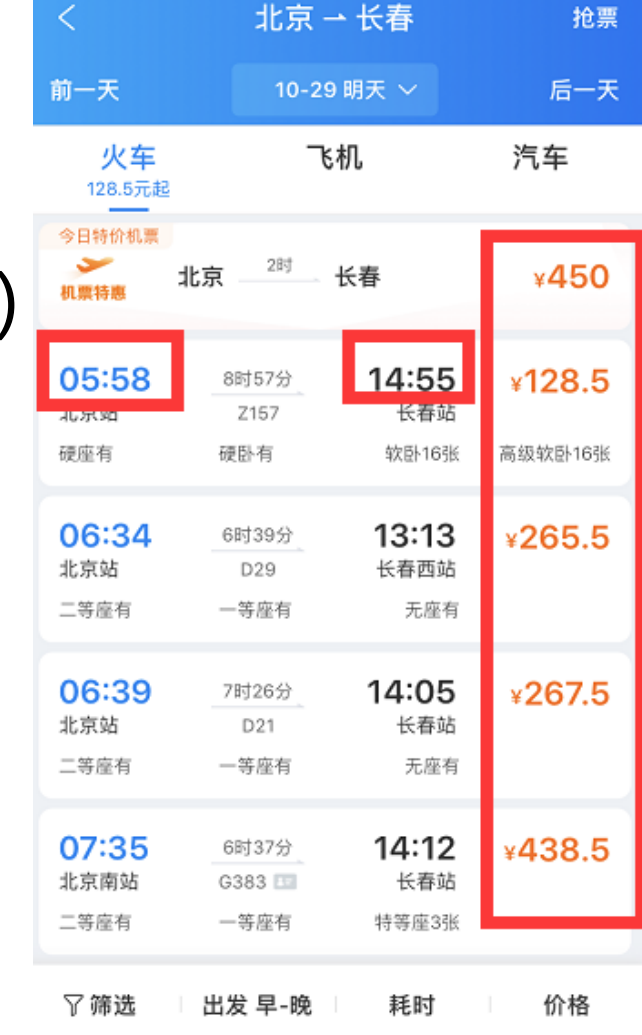

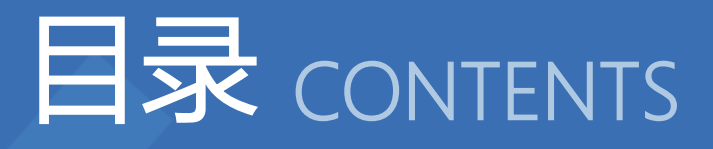

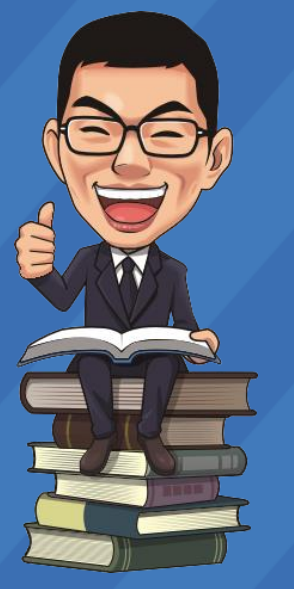

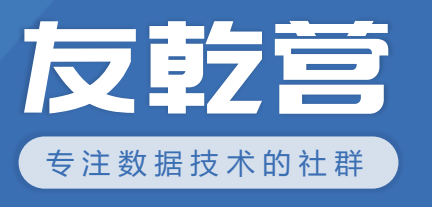

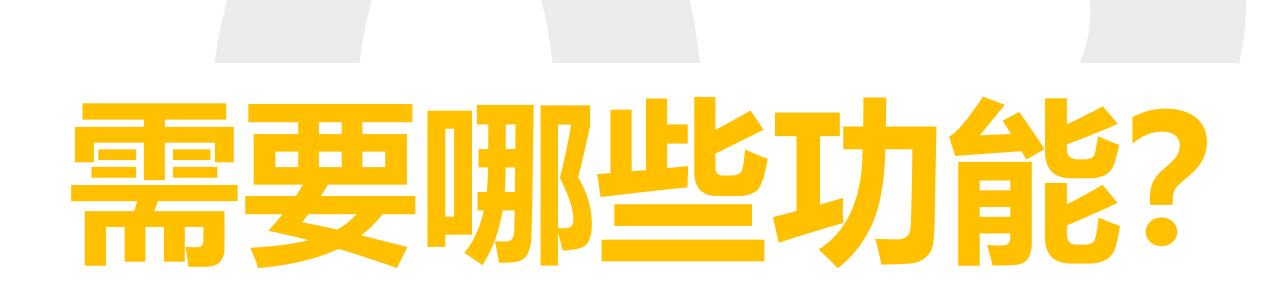

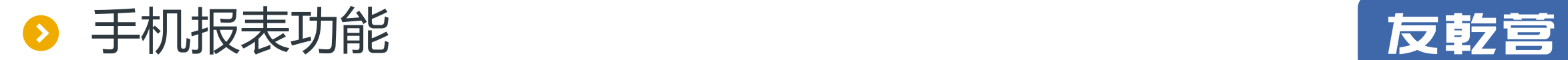

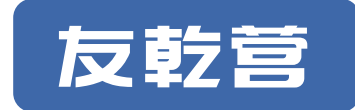

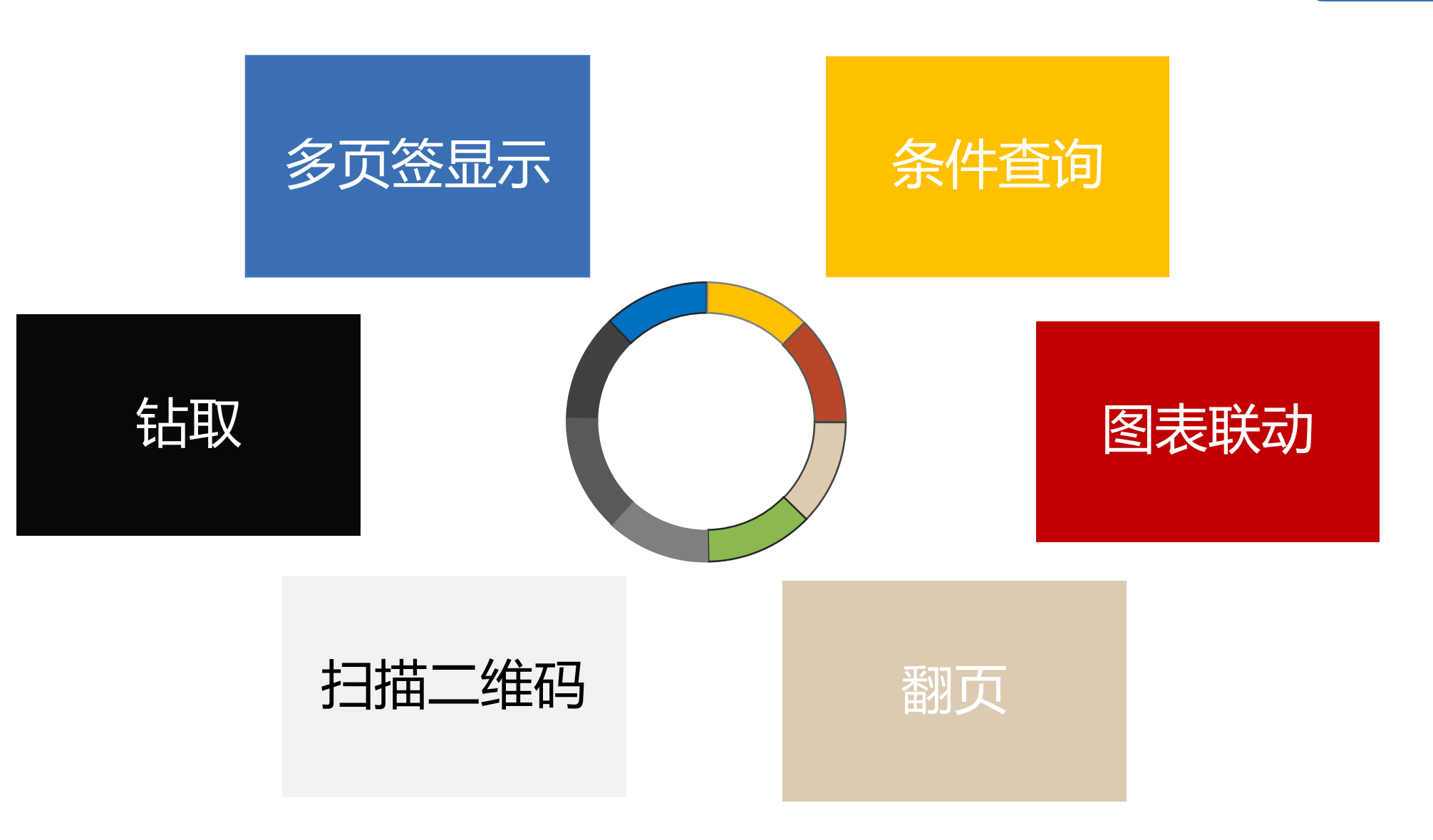

● 多页签报表显示

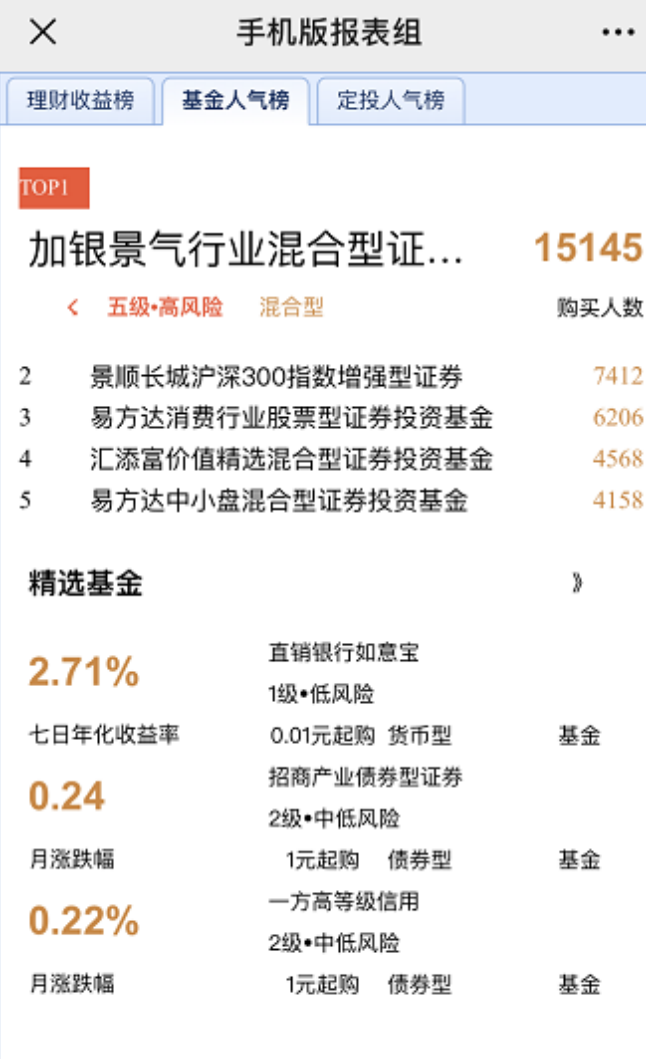

对于业务联系紧密的多个报 表,虽不适合显示在一个页 面中,但希望可以一同展示 以页签的方式点击进行切换, 比较常见的还有"某宝"的 APP。

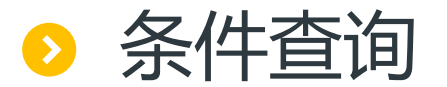

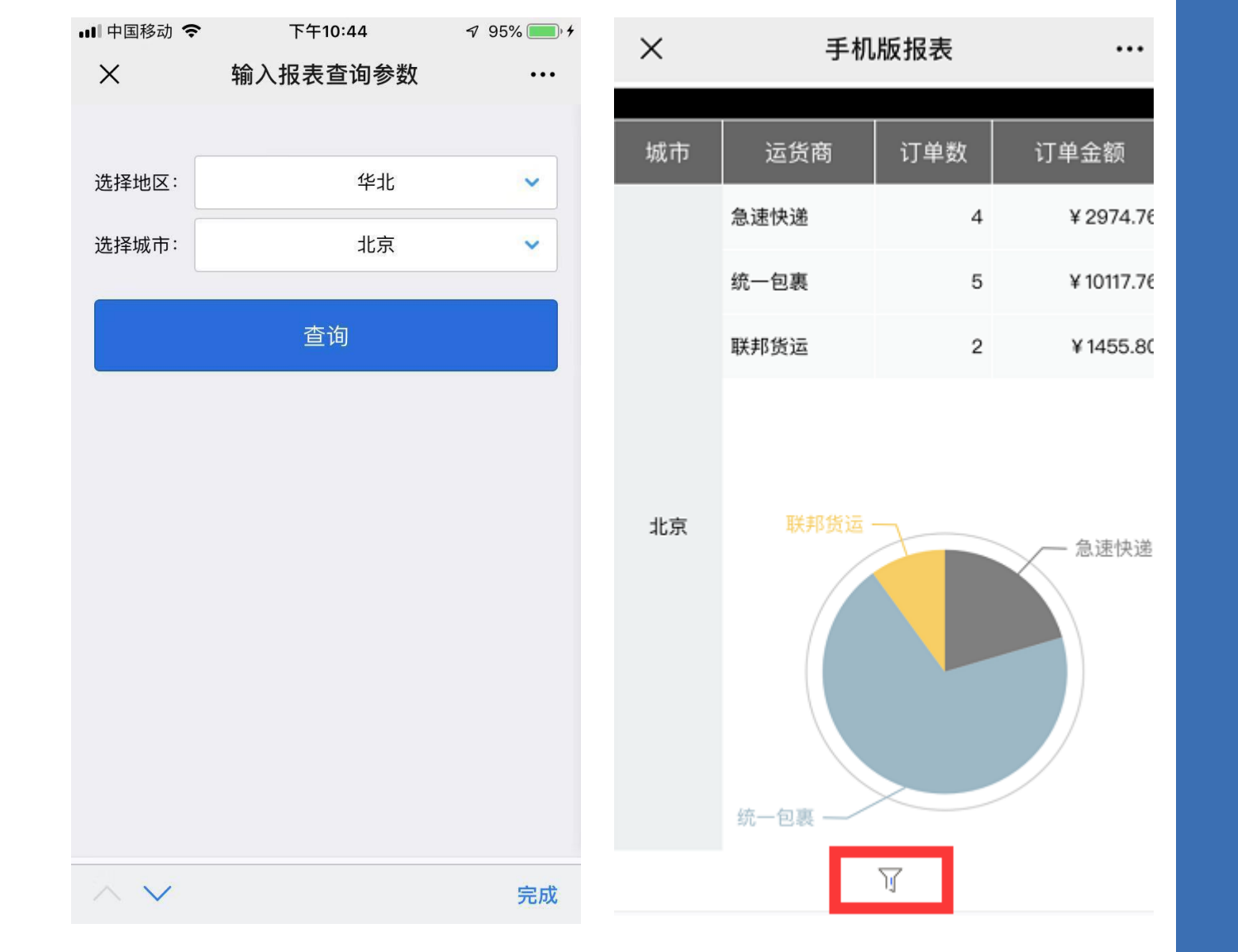

在移动端可根据一些条件来过滤 出想要的数据,也可在数据查询 页面通过按钮返回参数查询页面。

常用的编辑风格包括编辑框、密 码框、下拉列表框、下拉数据集、 下拉视图、复选框、下拉日历、 下拉树、下拉视图树等。

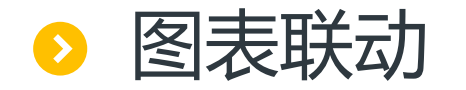

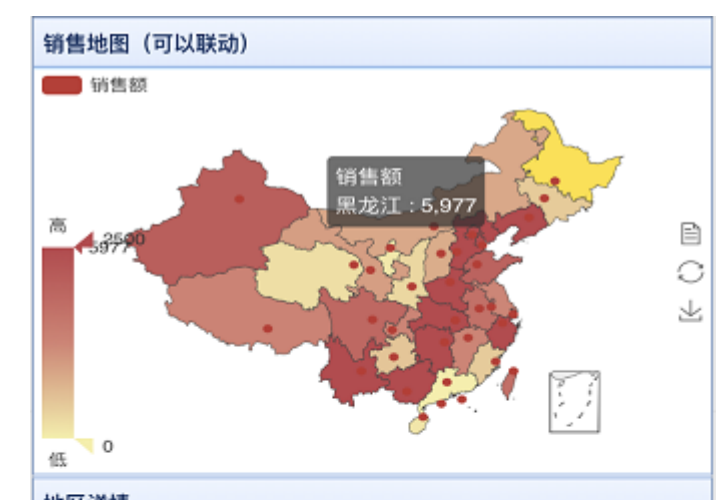

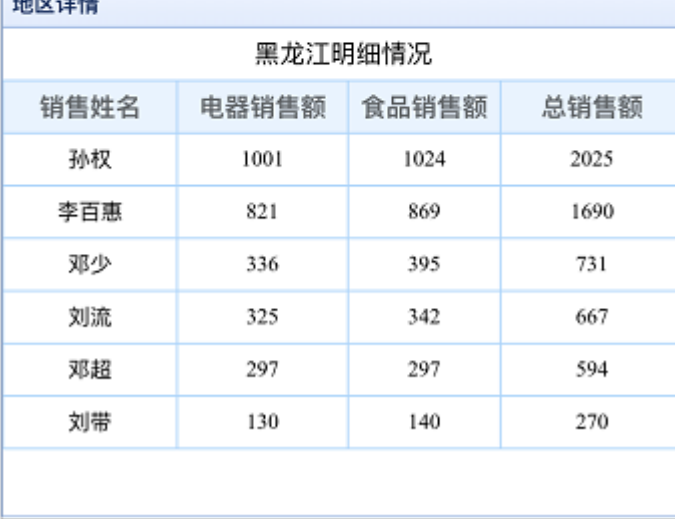

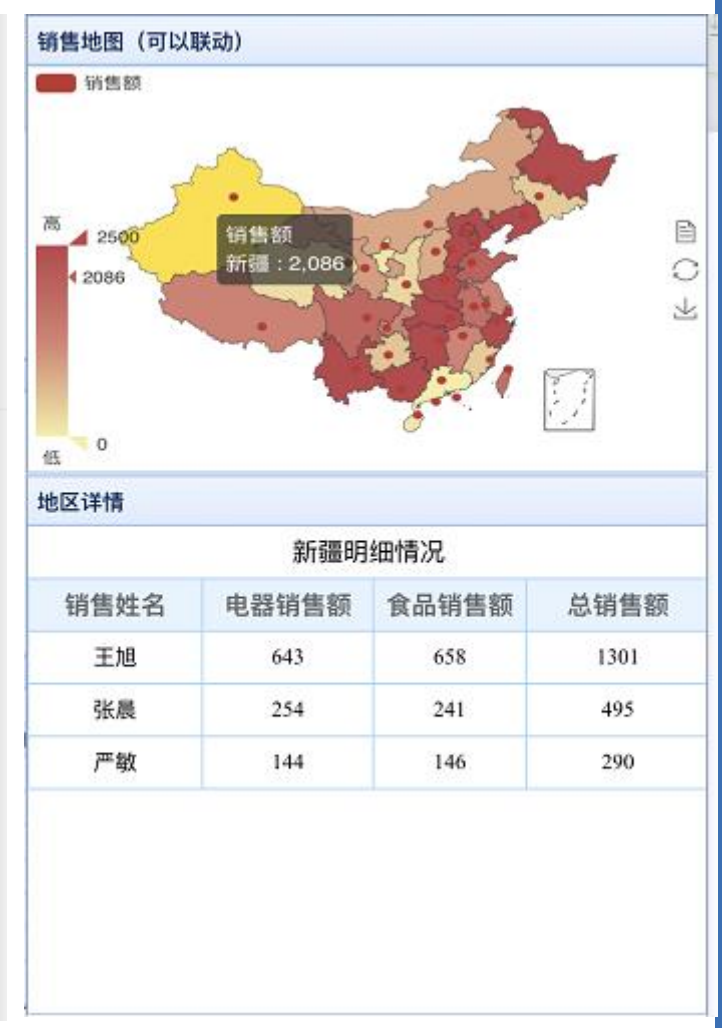

区块联动,例如点击上方 地图中的不同省份,下方 的明细报表可以局部刷新, 显示对应地区的详细销售 情况

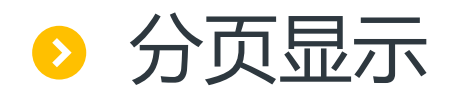

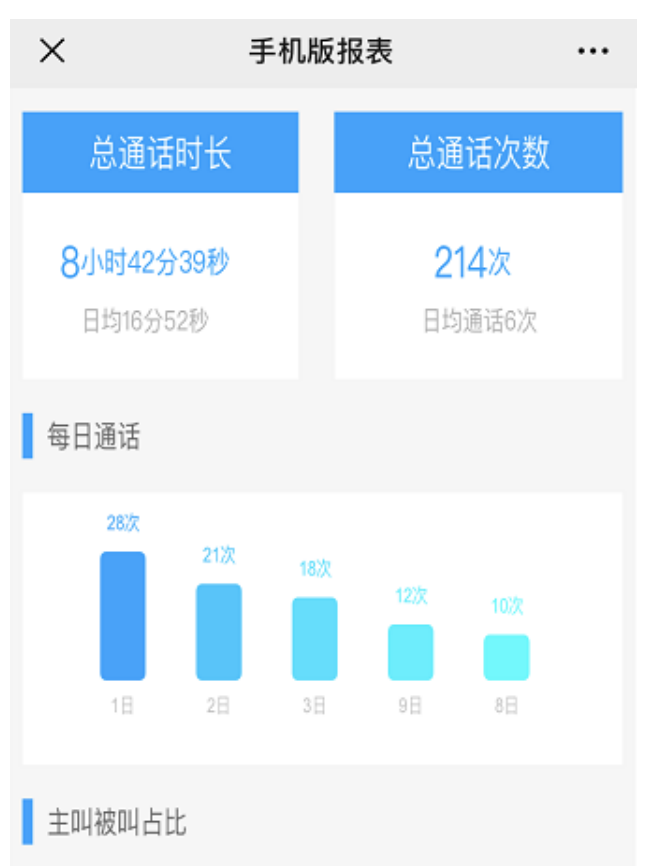

 $1/2$ 

 $\leftarrow$ 

 $\rightarrow$ 

●被叫

●主叫

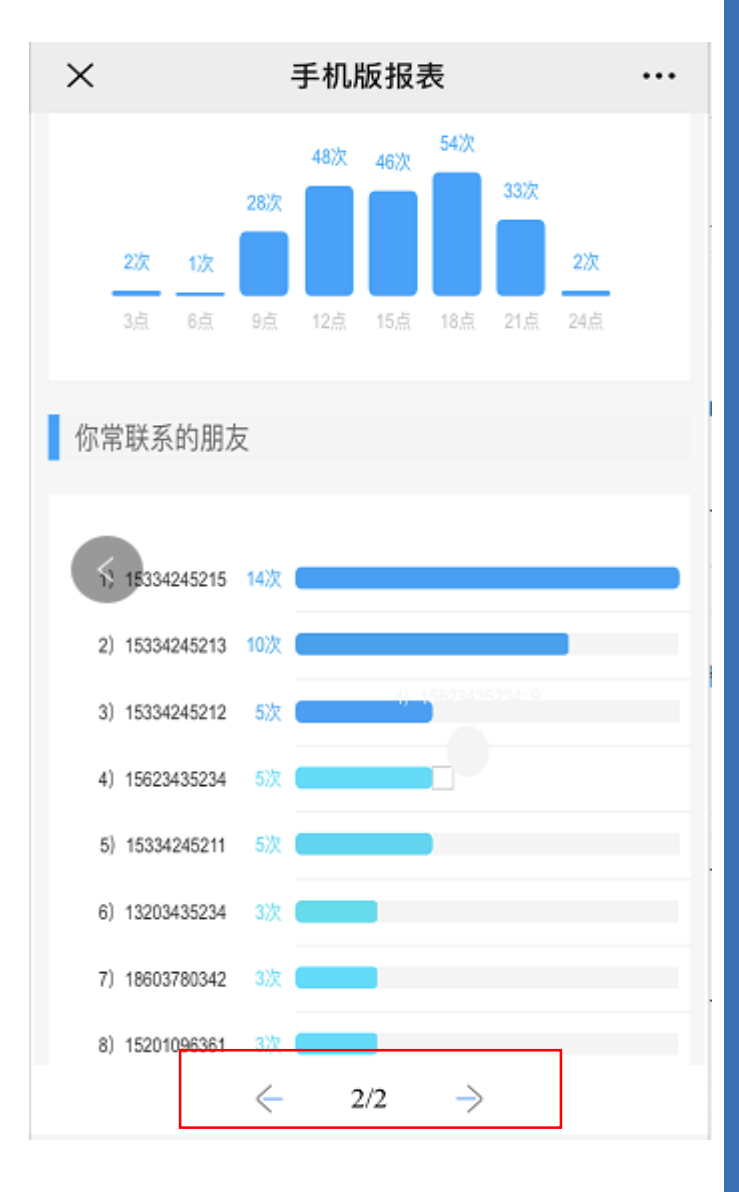

当手机端要显示报表内容超出 一屏,不想滑动显示超出 部分,可以分成多页,通过, 点击分页按钮的交互方式查看 数据。

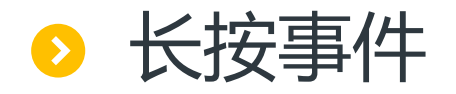

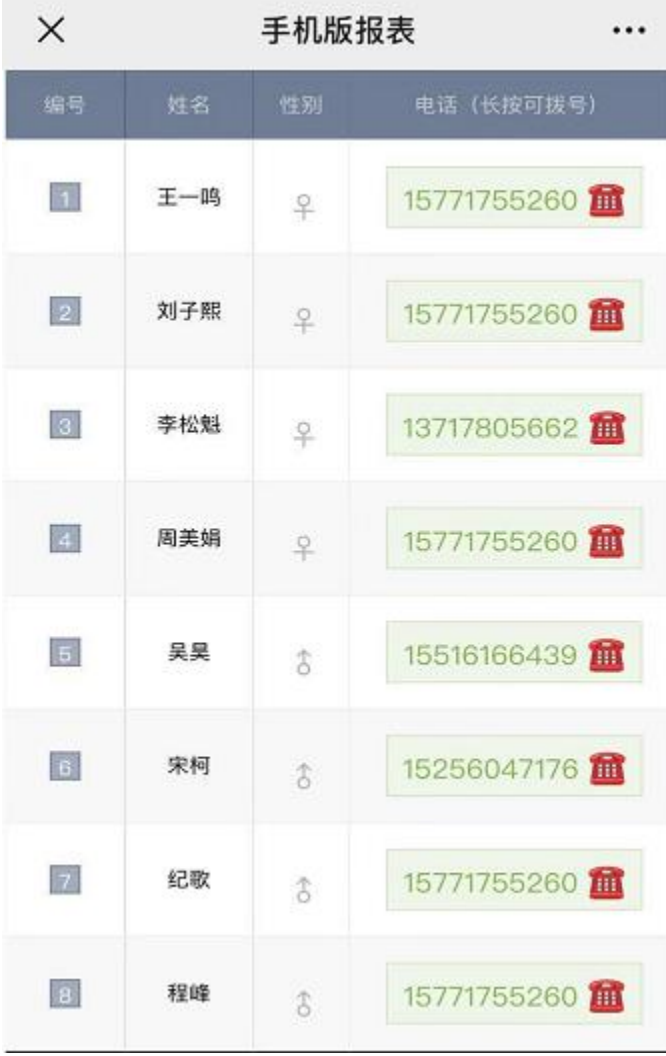

手机客户端中常用的长按事 件,可以实现如长按电话号 码,直接拨号的效果。

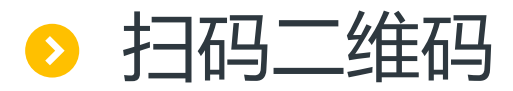

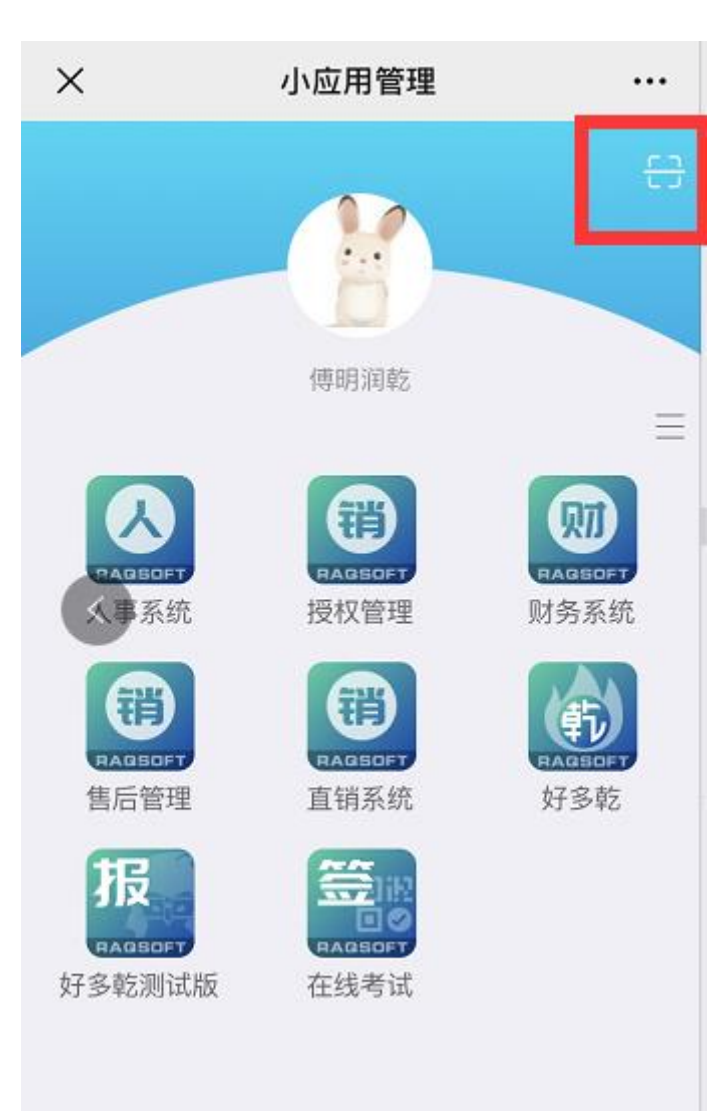

## 可扫描二维码进行登录信息 验证,或者根据二维码数据 查询

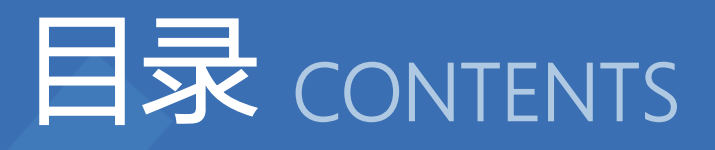

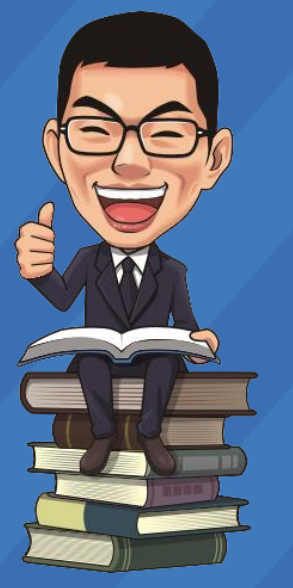

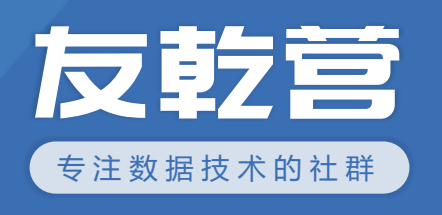

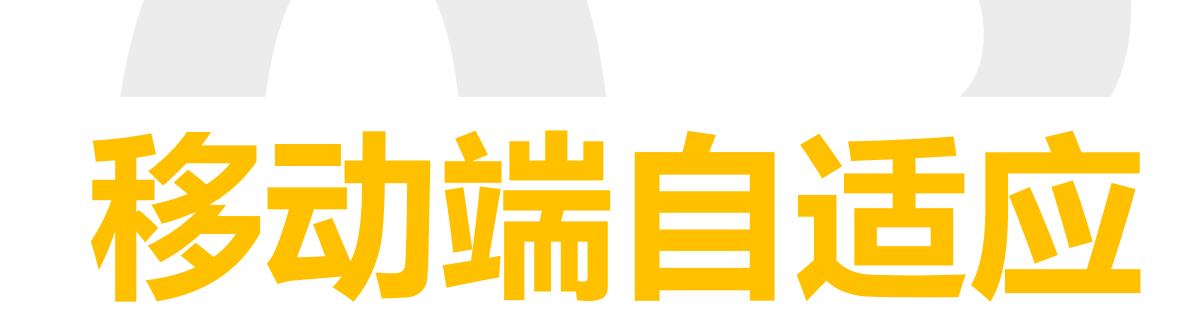

移动端报表模板手机预览

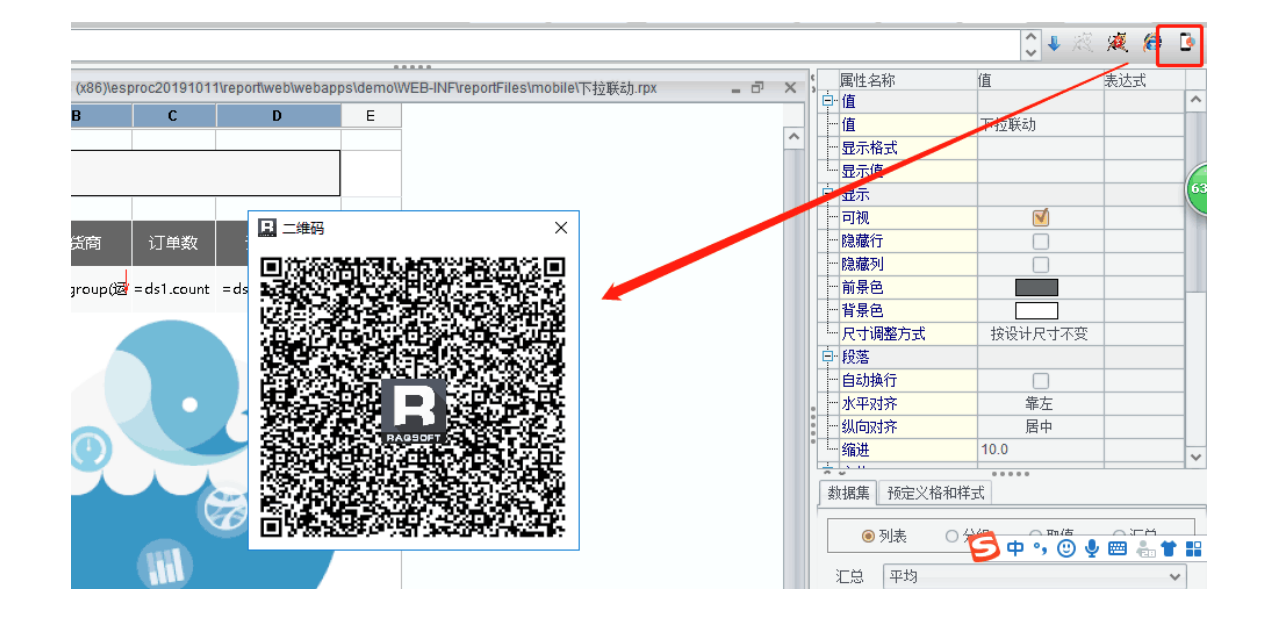

在设计报表时,可以通过扫描, 报表对应的二维码,快速的看, 到报表在移动端的显示效果, 方便及时调整报表在移动端显示 的样式

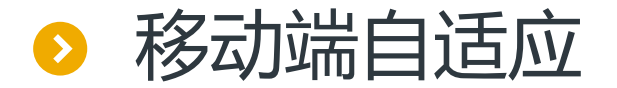

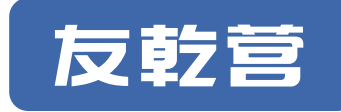

一般可以在报表展现页面中通过JS的方法让报表根据手机屏幕大小,以及屏幕旋转进行自动匹配。润 乾报表是提供了报表自适应JS函数:reportMatchSize( rongqi, reportdiv, mode ) 参数说明:

rongqi 页面中的html容器元素(如div,td等), 报表将按此容器的尺寸进行匹配适应 reportdiv 报表所在的div对象 扫码查看手机报表

mode 自适应方式,有以下9种取值

- 0 按设计尺寸展现,不适应容器。
- 1 始终用报表宽度适应容器宽度,报表高度同比例缩放
- 2 始终用报表高度适应容器高度,报表宽度同比例缩放
- 3 竖屏时,相当于mode=2; 横屏时,相当于mode=1
- 4 竖屏时, 相当于mode=1; 横屏时, 相当于mode=2
- 5 竖屏时,报表高和宽均分别适应容器的高和宽;横屏时,不需适应容器
- 6 竖屏时,不需适应容器;横屏时,报表高和宽均分别适应容器的高和宽
- 7 报表高和宽均分别适应容器的高和宽
- 8 按宽适应,高度不变

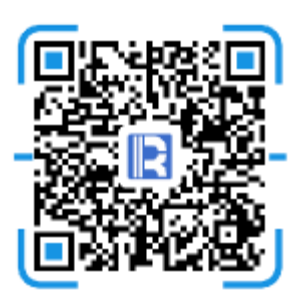

移动端自适应实例—参数查询报表

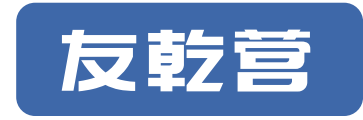

• 用户在展现报表的jsp中,写一个js函数来调用系统提供的reportMatchSize函 数实现自适应功能,在页面加载完成时或窗口大小改变时调用。例如系统提供 的示例matchReport.jsp

- •以设计器下自带实例/mobile/下拉联动.rpx为例, 这张报表带有参数报表, 如 果想在移动端中访问,url写法为:
	- http://192.168.3.6:6868/demo/mobileJsp/mbParam.jsp?rpx=mobile /下拉联动.rpx&arg=mobile/下拉联动\_arg.rpx

#### 移动端自适应实例—按宽适应高不变 $\bullet$

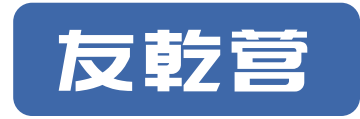

- 以设计器下自带实例/mobile/phone\_4.rpx为例,这张报表比较长,在访问的时 候,选择按宽适应,高不变的方式访问。
- url:http://192.168.3.6:6868/demo/mobileJsp/mbReport.jsp?rpx=mobile/%2Fp hone\_4.rpx&match=8

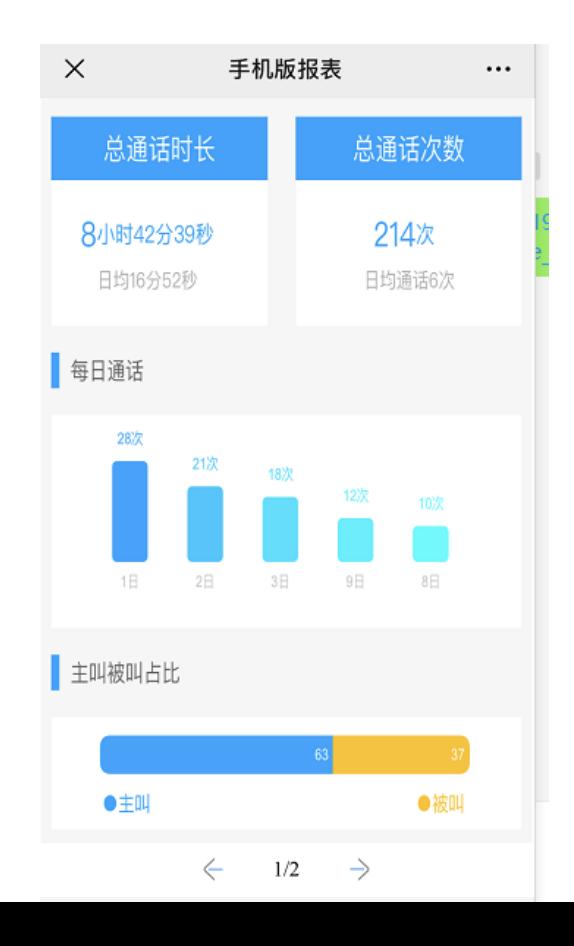

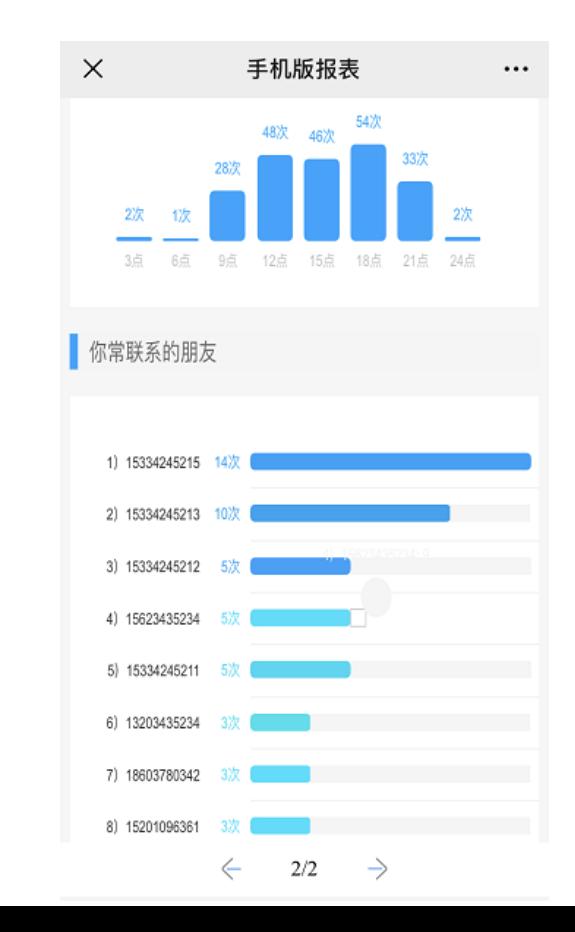

- 移动端自适应实例—不分页 $\bullet$ 
	- 报表在移动端是否分页:
	- 1.报表属性中的打印设置里设置
	- 2.报表展现的JSP中tag标签属性width、height。

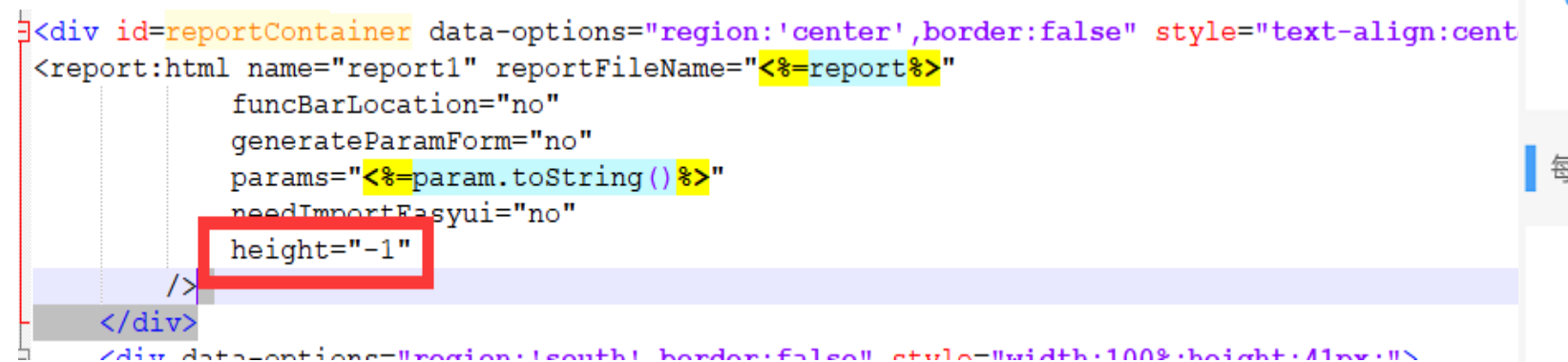

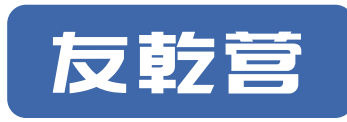

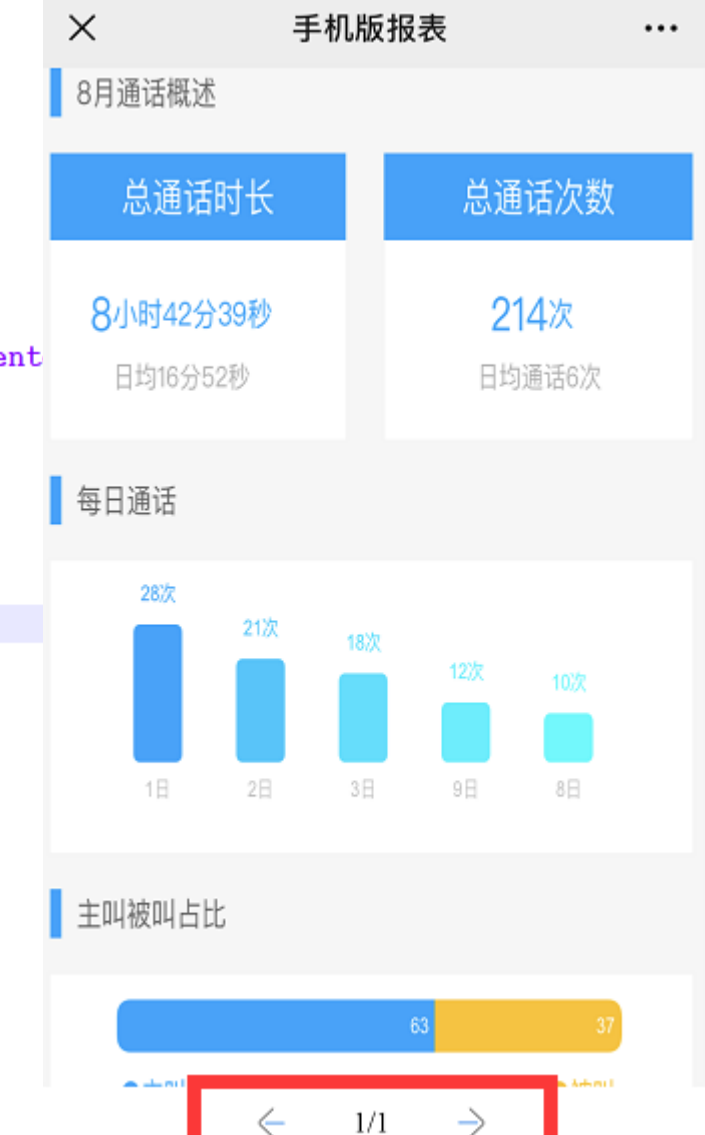

● 移动端自适应实例—不分页不显示页码

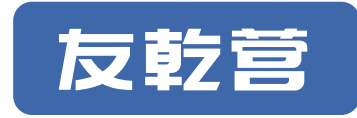

• 在上个实例基础上,修改mbReport.jsp,对页码进行判断,当只有一页时不显 示页码。

```
<script language="javascript">
try {
     document.getElementById('"totalPage" ).innerHTML = getPageCount('"report1" ).document.getElementById('report1 currentPage") .innerHTML = getCurrentPage('report1") :if( "\langle \frac{1}{2} \times \frac{1}{2} \times \frac{1}{2if(getPageCount("report1") == 1) \{( ".fanye") .css("display", "none");
     if(getPageCount("report1") == 1 && "<%=isQuery%>" != "1") \int("#tooldiv").css("height","0px");
document.getElementById( "mengban" ).style.display = "none";
document.getElementById( "reportArea" ).style.display = "";
function matchReport() {
     reportMatchSize( document.getElementById( "reportContainer" ), document.getElementById( "report1 repor
     match \rightarrow ) ;
$(document).ready( function(){
     matchReport();
\mathcal{E}\langle/script\rangle
```
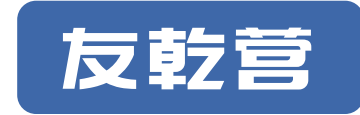

和PC端报表制作相同,区别在于展现报表所用的JSP增加了自适应功能。 (1)mobileJsp/mbParamGroup.jsp用于手机展现报表组参数表单, 其参数说明如下: arg: 参数表单文件名,必须参数 rpg:查看结果的报表组文件名,必须参数 match:展现结果的自适应方式,可选参数,默认值为1(按宽适应) title1: 参数表单页面的浏览器标题,可选参数 title2: 查询结果页面的浏览器标题, 可选参数 needPaged: 结果报表组中的sheet是否分页显示,可选参数, yes或no,默认no (2)mobileJsp/mbReportGroup.jsp用于手机展现报表组,其参数说明如下: rpg: 报表组文件名, 必须参数 match:自适应方式,可选参数,默认值为1(按宽适应) title: 页面的浏览器标题,可选参数 needPaged: 报表组中的sheet是否分页显示,可选参数, yes或no,默认no

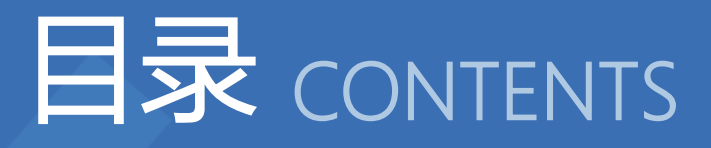

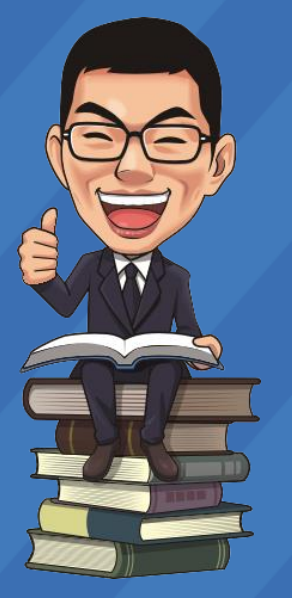

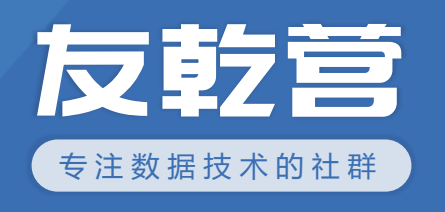

# **集成需要注意什么?**

● 报表集成要注意什么?

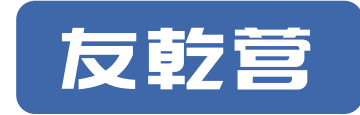

- 目前市面上提供的手机报表产品有两种类型: 提供移动客户端APP, HTML5方式解析的。
- APP中报表数据展现,需要根据不同用户使用场景,提供不同的功能。其实即使 是同一个功能,也要根据用户不同的使用场景选择不同的展示形式。外围部分还 是只能由应用开发人员实现,所以,提供APP的产品都是不便于集成的。
- 报表作为被集成的中间件产品,使用HTML5的解析方式,更加轻量化,便于在移 动端设备的浏览器, 微信, APP中调用报表展现的url来做集成, 是与第三方集成 的最优方式。

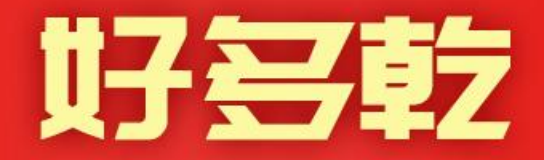

倔巨

**70%** 

80%

60%

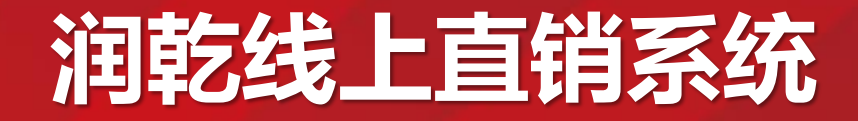

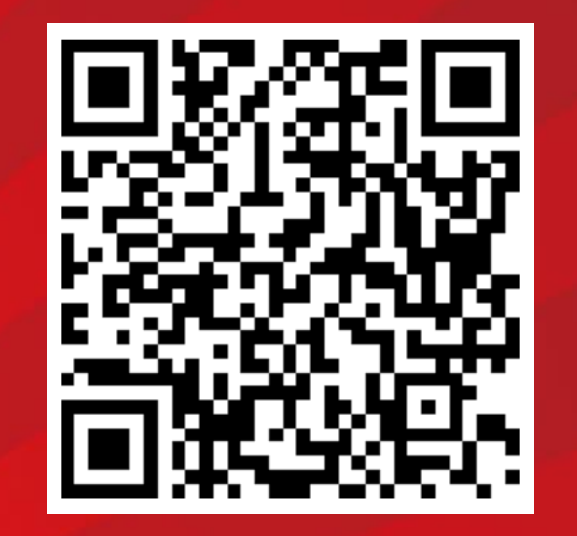

#### 玩转好多乾

http://www.raqsoft.com.cn/wx/hdq-strategy.html